## **3 - Encontre discursos em tempo real (sem revisão)**

No menu superior da página inicial do Portal da Câmara, passe o mouse sobre ATIVIDADE LEGISLATIVA e clique em PLENÁRIO.

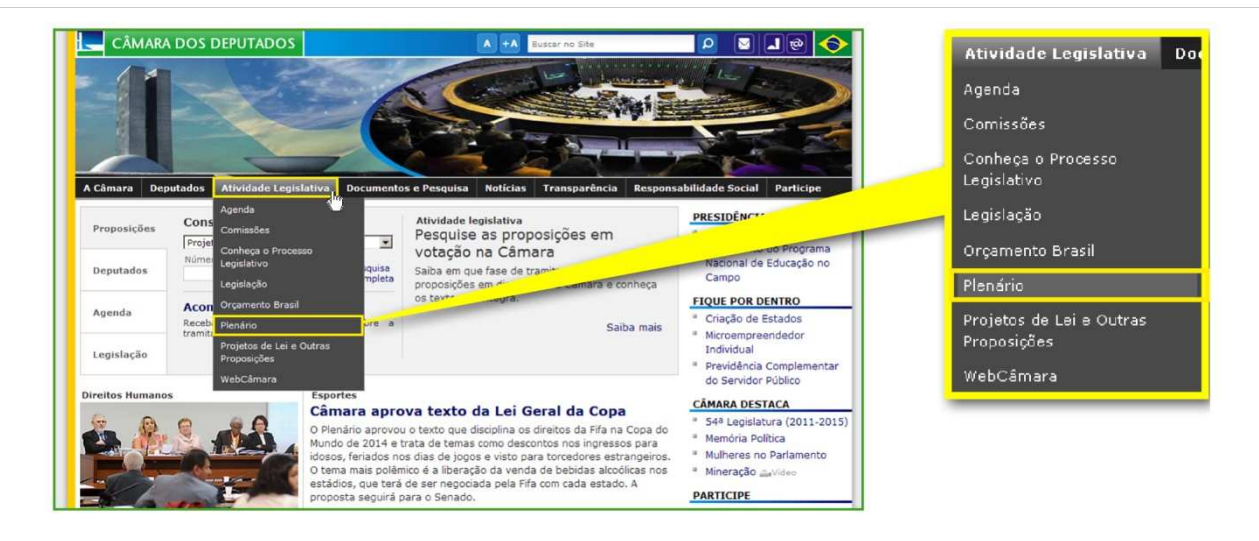

Na página seguinte, clique em REGISTRO DAS SESSÕES, no menu de navegação à esquerda.

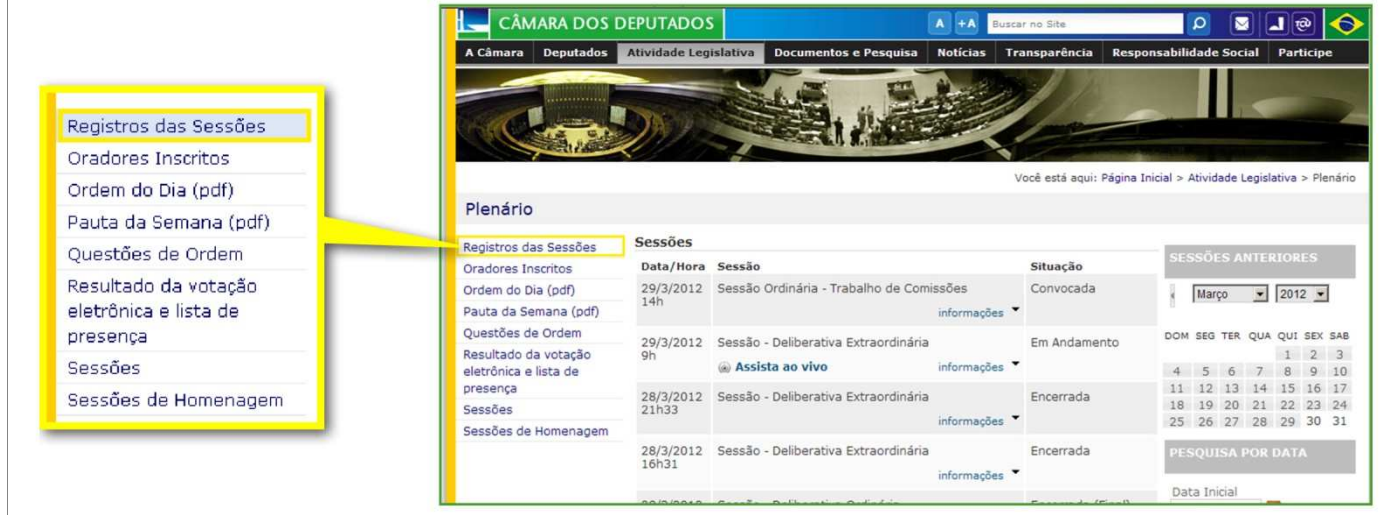

Na página REGISTRO DAS SESSÕES, clique em DISCURSOS EM TEMPO REAL, no menu à esquerda.

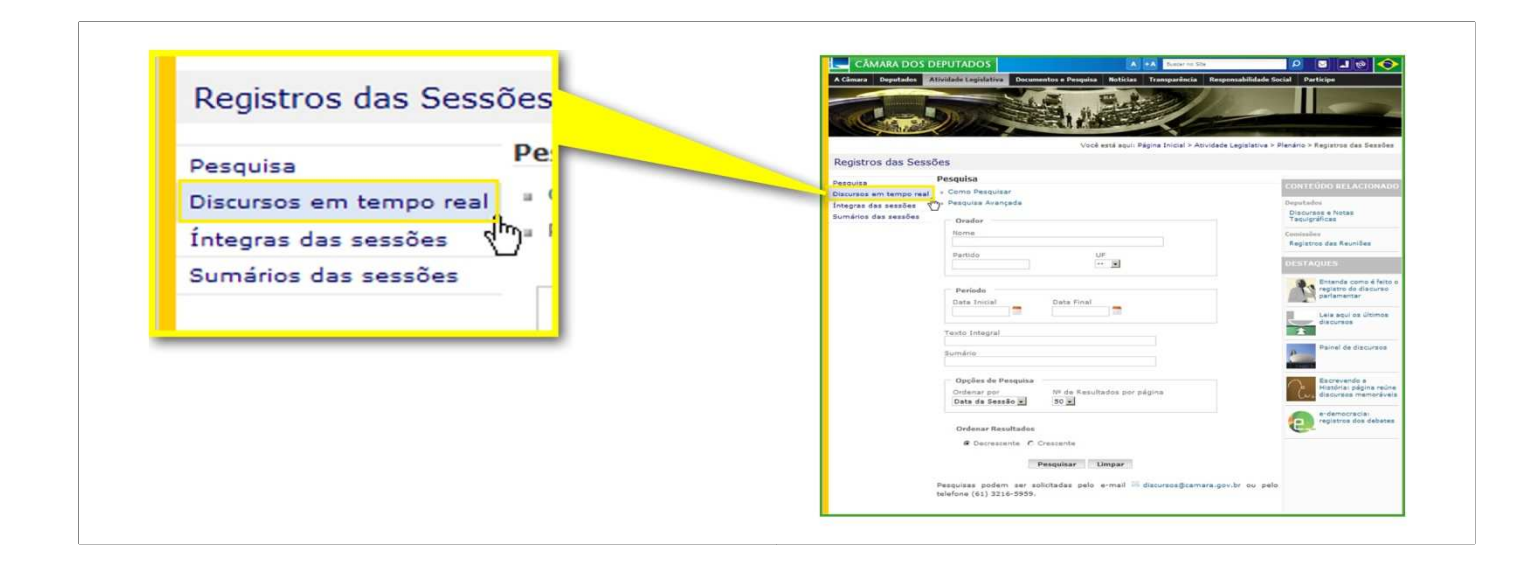

Uma página de pesquisa se abrirá. Selecione a data desejada e, em seguida, a forma como os resultados devem ser exibidos – em ordem cronológica ou por orador.

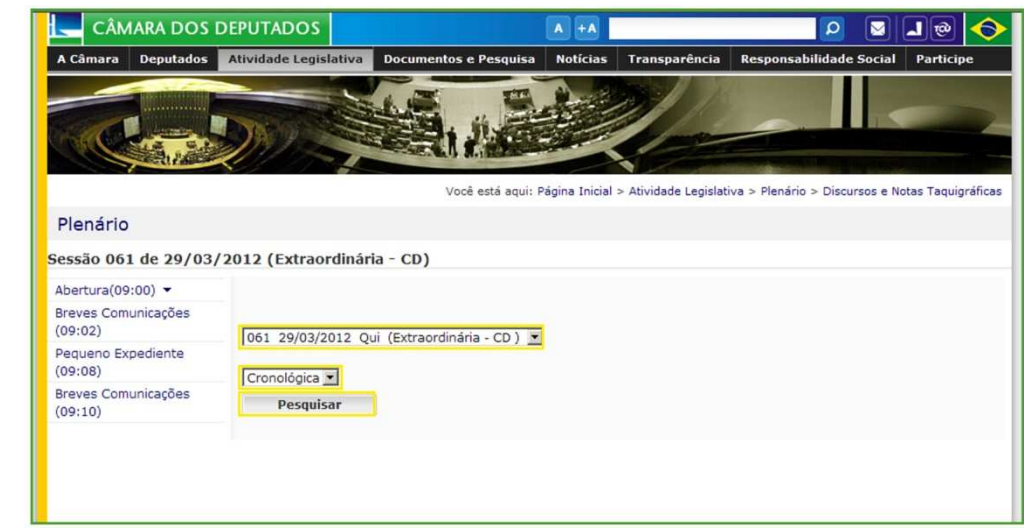